## **Použití hromadné korespondence v tiskové sestavě**

Funkce hromadné korespondence umožňuje kombinovat [statické](https://docs.elvacsolutions.eu/pages/viewpage.action?pageId=51845733) i [dynamické](https://docs.elvacsolutions.eu/pages/viewpage.action?pageId=51845737) informace ve stejném [ovládacím prvku](https://docs.elvacsolutions.eu/pages/viewpage.action?pageId=51845747#Ovl�dac�prvkytiskov�sestavy-moduly_reporty_reportdesigner_re_6698) (například připojit textovou předponu nebo příponu k hodnotě získané z databáze) nebo dokonce svázat ovládací prvek s několika datovými poli. Hromadná korespondence je k dispozici pro následující ovládací prvky.

- [Čárový kód \(Bar Code\)](https://docs.elvacsolutions.eu/pages/viewpage.action?pageId=51845811)
- [Zaškrtávací položka \(Check Box\)](https://docs.elvacsolutions.eu/pages/viewpage.action?pageId=51845835)
- [Text \(Label\)](https://docs.elvacsolutions.eu/pages/viewpage.action?pageId=51845833)
- [Prostý text \(Rich Text\)](https://docs.elvacsolutions.eu/pages/viewpage.action?pageId=51845823)
- [Buňky tabulky \(Table Cells\)](https://docs.elvacsolutions.eu/pages/viewpage.action?pageId=51845839)
- [PSČ \(Zip Code\)](https://docs.elvacsolutions.eu/pages/viewpage.action?pageId=51845777)

Pro vložení dynamických dat do ovládacího prvku se statickým obsahem, použijte datové pole v **[**hranatých závorkách**]**.

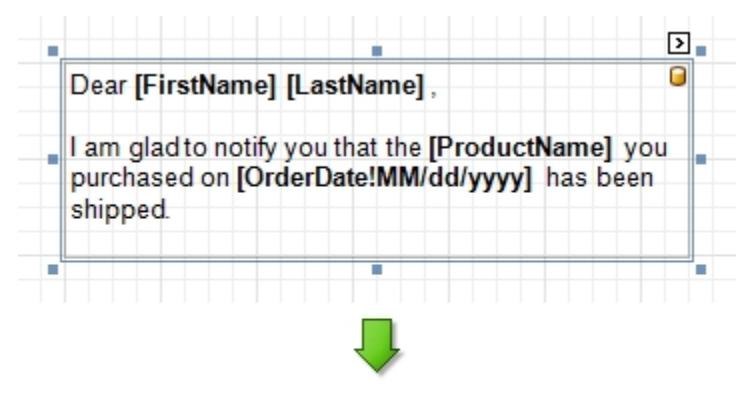

Dear Nancy Davolio,

I am glad to notify you that the Chai you purchased on 09/20/2008 has been shipped.

Jak aplikovat formátování hodnot vložených do datových polí (například pokud má být obsah považován za měnu, datum nebo čas), se dozvíte v tématu [Změna formátování hodnot objektů tiskové sestavy.](https://docs.elvacsolutions.eu/pages/viewpage.action?pageId=51845710)